# **Nouveautés de la Version 11.5.0**

# **1 - Liste des Opérations du Navigateur : Nouvelles commandes du Menu Contextuel « Evolution par Elément » :**

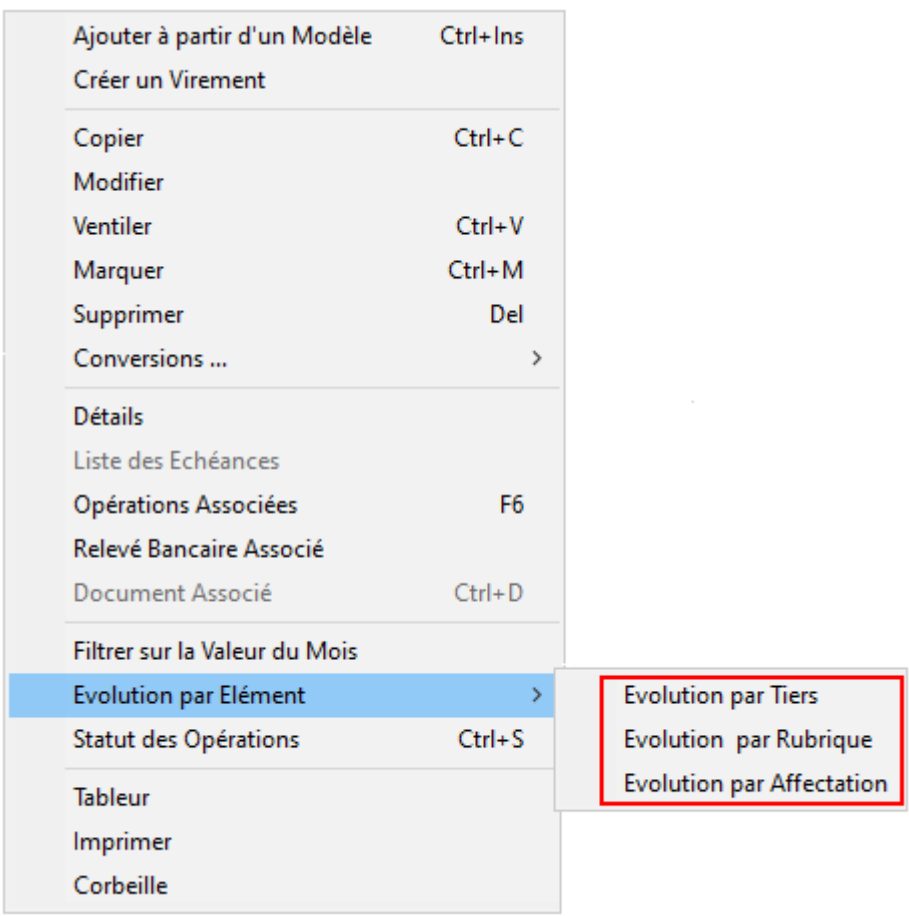

# **2 – Ecran « Liste des Opérations » :**

**Si une Opération est sélectionnée, le bouton des Statistiques permet d'afficher directement l'Evolution du Tiers, de la Catégorie ou de l'Affectation de l'Opération :**

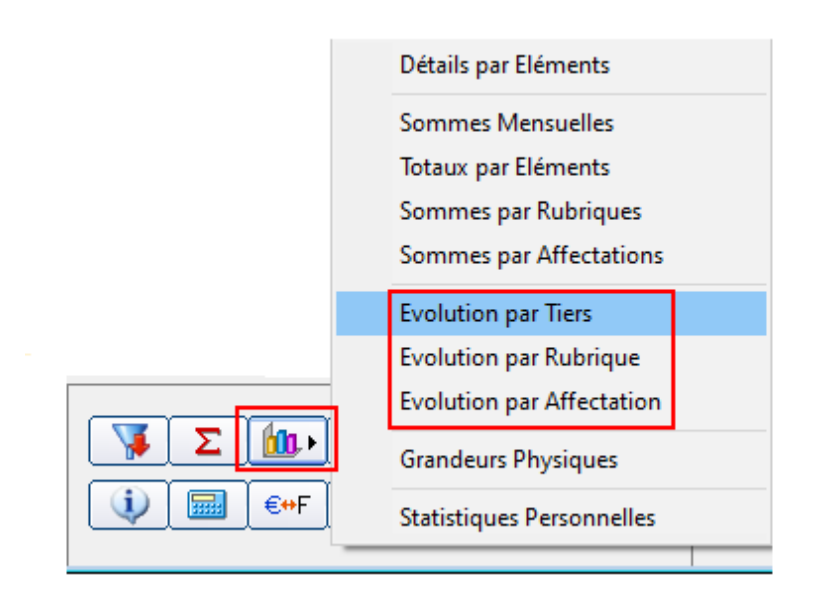

# **3 – Ecran « Liste des Opérations » :**

# **Passage en mode « Edition Directe » en pressant la touche [F10], puis passage à la colonne suivante avec [F10] ou [Ctrl]+[Tab] :**

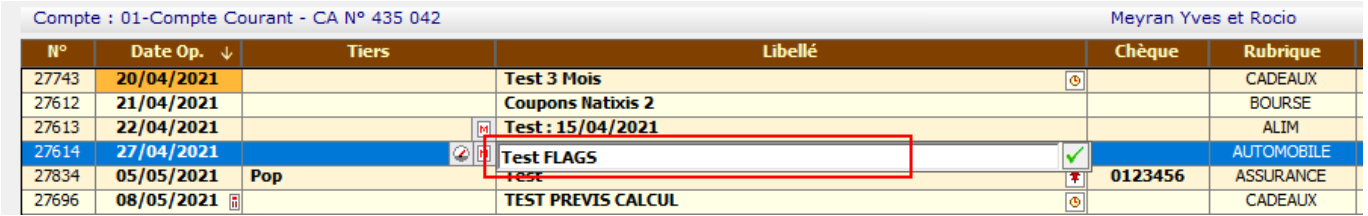

# **4 - Définition des Dates dans les Requêtes :**

# **Possibilité d'utiliser le mot « MONTH » pour définir des Mois de manière dynamique.**

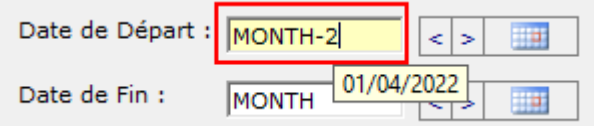

#### **5 – Demandes du Forum**

# - **Forum 1665 : Ajout d'un champ "Observations" dans la définition des Budgets :**

#### **Budget Annuel Prévisionnel**

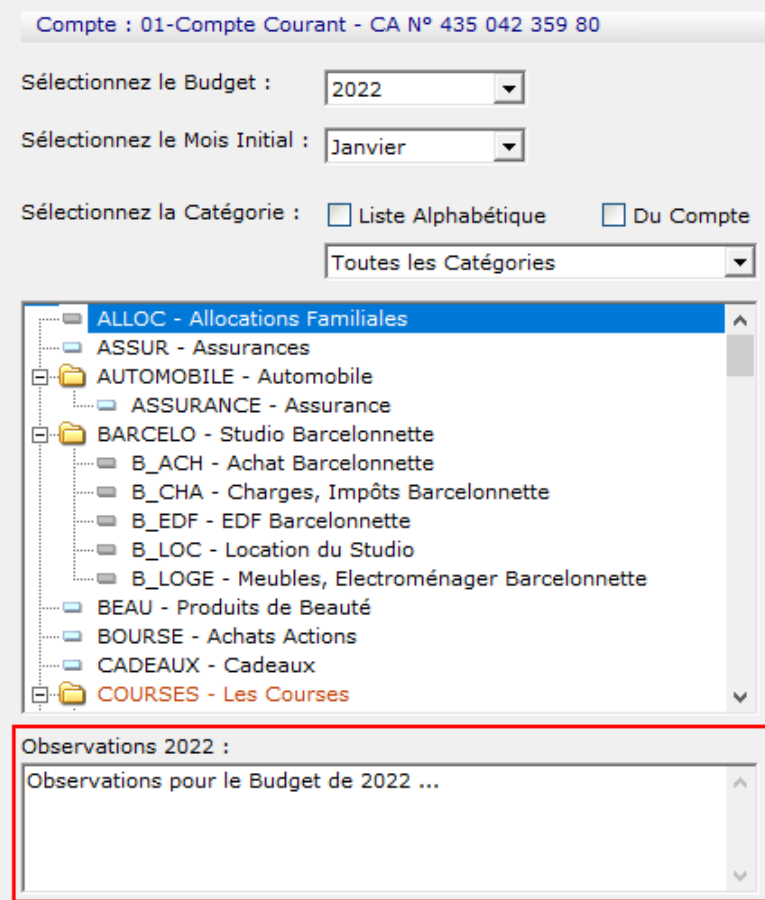

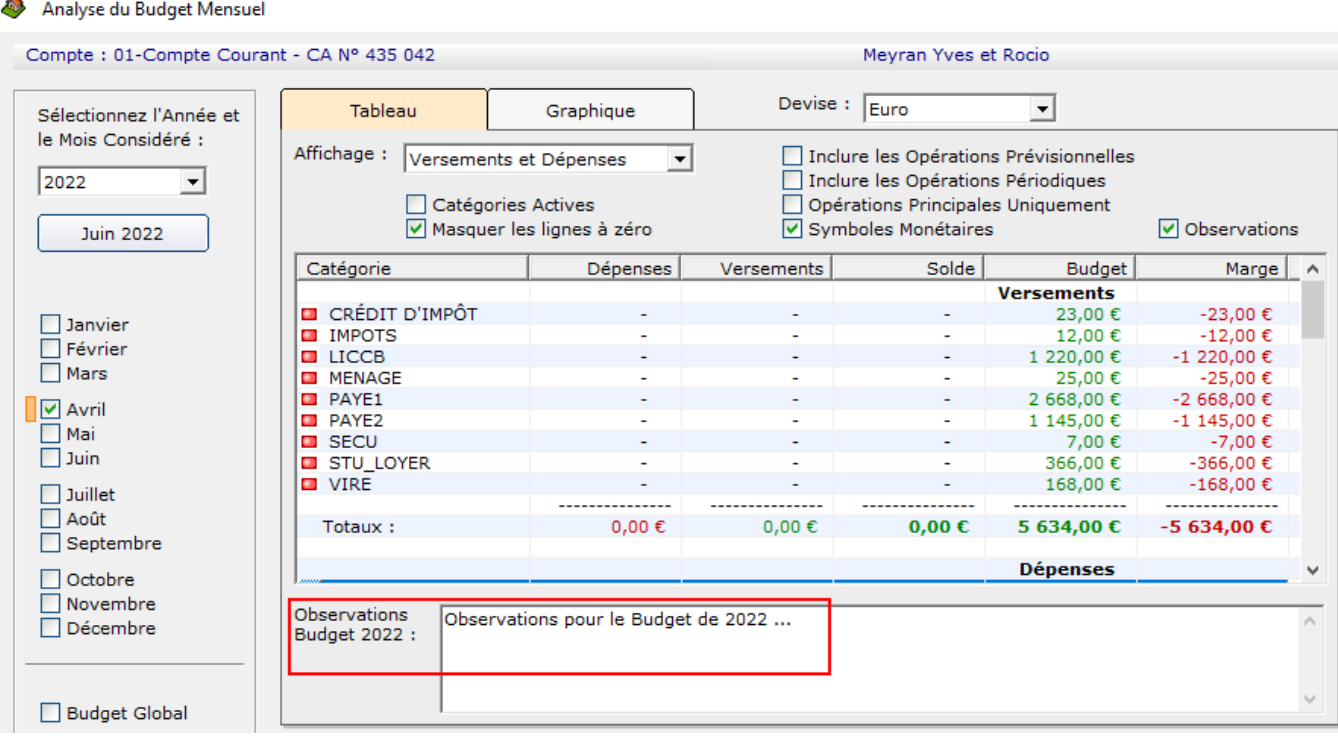

- **Forum 1662 :**

**Comptes Web : Traitement des Catégories et Natures contenant des espaces.**

- **Forum 1660 :**

**Calcul automatique de la Date de Valeur avec les paramètres de la Carte Bancaire.**

**Forum 1656 : Requêtes Personnelles : Ajout du Tri dans l'affichage par Tableur.**

- **Forum 1652 : Amélioration du message d'un Document Associé non trouvé. Amélioration de la fonction « Changer d'emplacement ».**
- **Forum 1650 : Recalcul du Solde Global après modification des Placements et des Cours.**
- **Forum 1648 : Le Programme apparaît à nouveau dans la Barre des Tâches de Windows.**

# - **Forum 1645 : Placements : Ajout de l'heure des Téléchargements des Cours :**

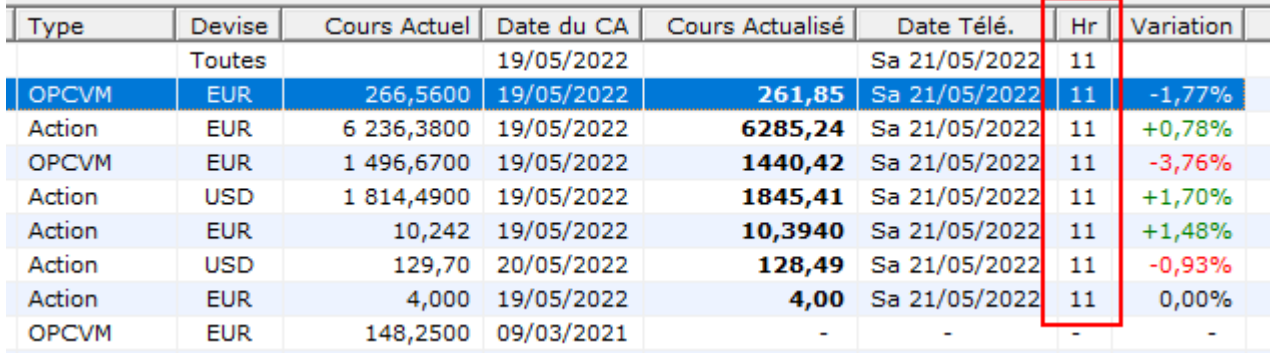

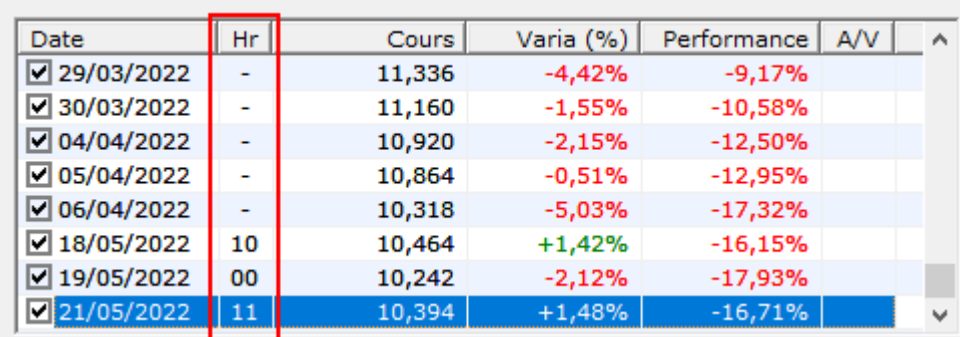

# - **Forum 1644 :**

**Affichage des Lignes de Ventilation des Echéanciers Périodiques et des Echéanciers Prévisionnels.**

**1 - Définition des Echéanciers Périodiques :**

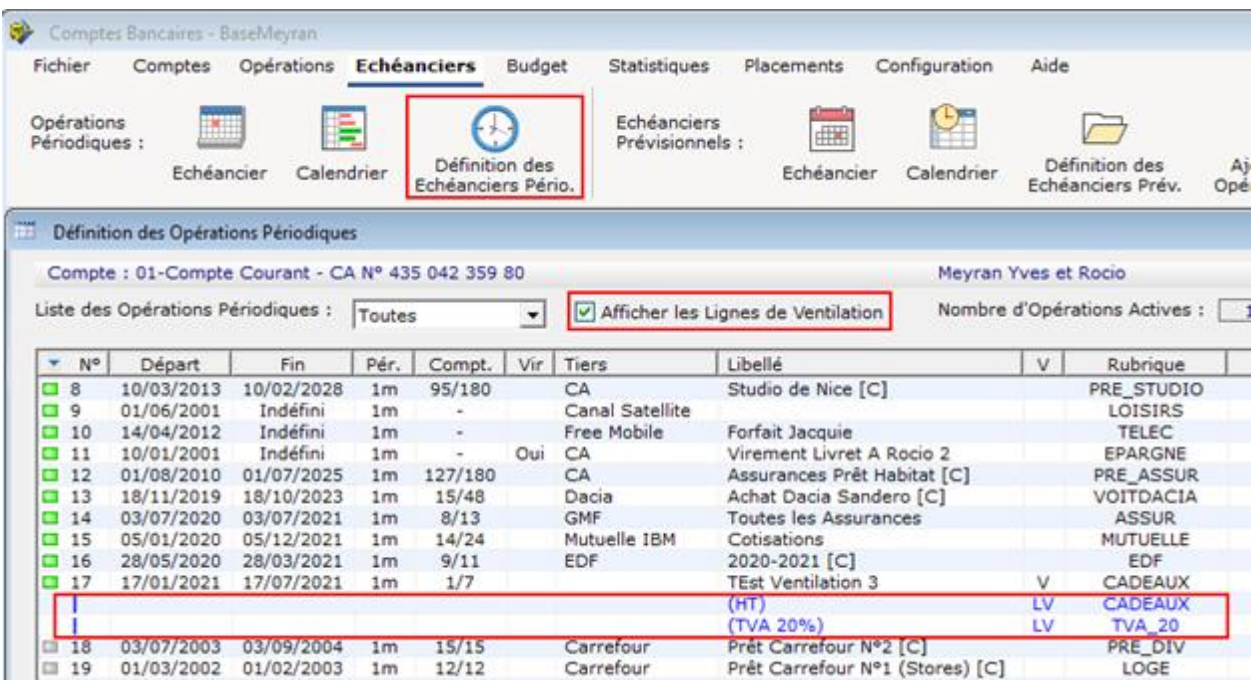

# **2 - Définition des Echéanciers Prévisionnels :**

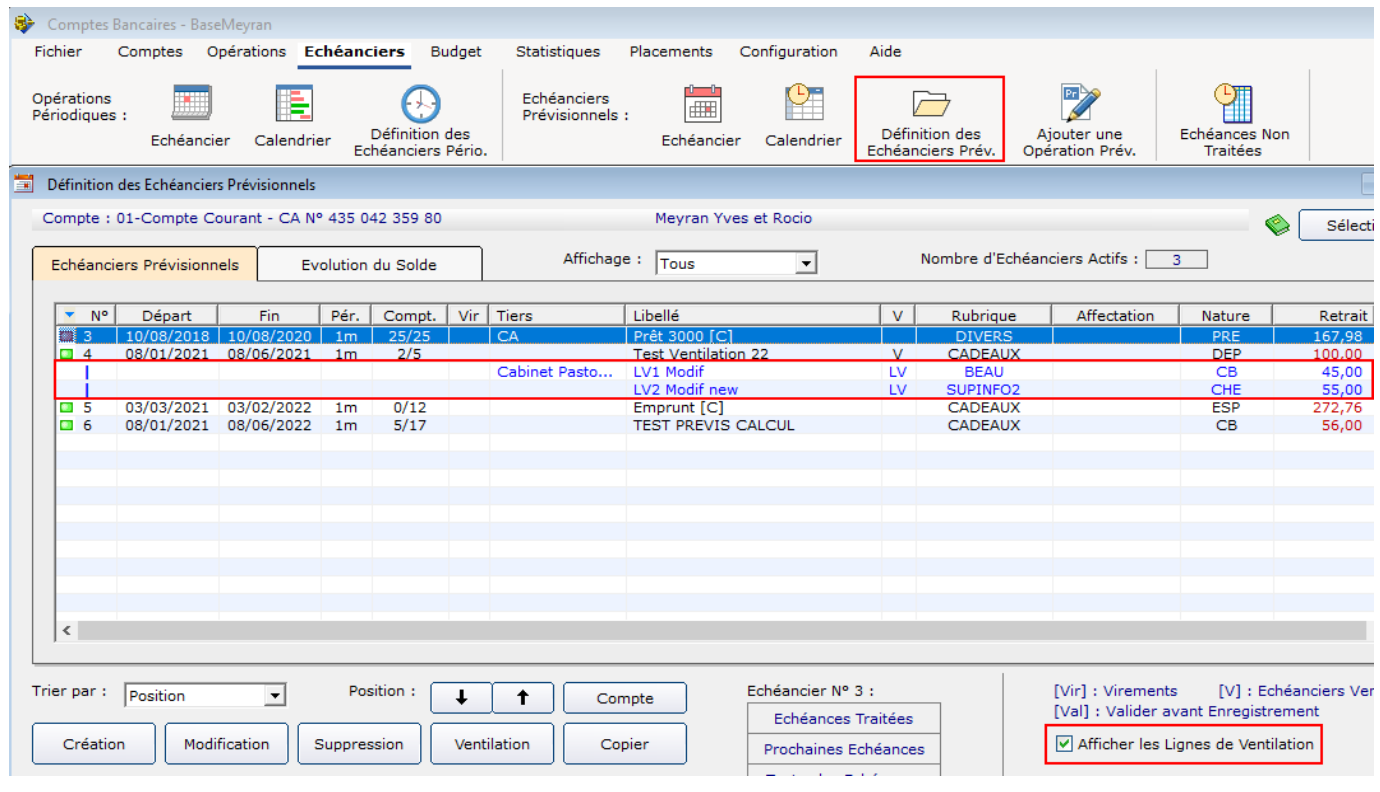